# **DISIT CrowdFunding Manuale Utente**

## **DISIT Lab**

**Ver: 1.0 Date: 2014 Per info: [paolo.nesi@unifi.it](mailto:paolo.nesi@unifi.it)**

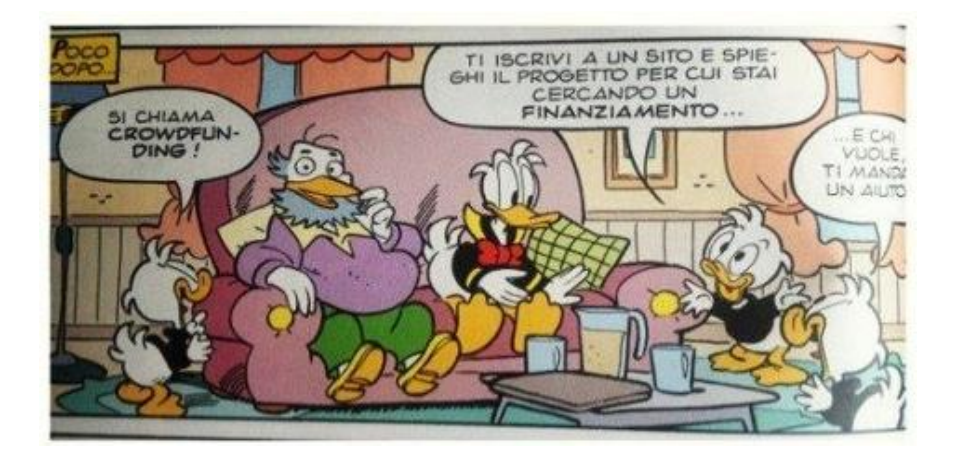

## **1. Il termine Crowdfunding**

### 1.1 Definizione (di Wikipedia)

Il crowd funding o crowdfunding (dall'inglese crowd, folla e funding, finanziamento) è un processo collaborativo di un gruppo di persone che utilizza il proprio denaro in comune per sostenere gli sforzi di persone ed organizzazioni. È un processo di finanziamento dal basso che mobilita persone e risorse.

Il termine trae la propria origine dal [crowdsourcing,](http://it.wikipedia.org/wiki/Crowdsourcing) processo di sviluppo collettivo di un prodotto. Il crowdfunding si può riferire a processi di qualsiasi genere, dall'aiuto in occasione di tragedie umanitarie al sostegno all'arte e ai [beni culturali,](http://it.wikipedia.org/wiki/Beni_culturali) al [giornalismo](http://it.wikipedia.org/wiki/Giornalismo_partecipativo)  [partecipativo,](http://it.wikipedia.org/wiki/Giornalismo_partecipativo) fino all['imprenditoria](http://it.wikipedia.org/wiki/Imprenditoria) innovativa e alla [ricerca scientifica.](http://it.wikipedia.org/wiki/Ricerca_scientifica)

Il [web](http://it.wikipedia.org/wiki/Web) è solitamente la piattaforma che permette l'incontro e la collaborazione dei soggetti coinvolti in un progetto di crowd funding.

Colui che ha portato alla notorietà il crowdfunding oltreoceano è [Barack Obama,](http://it.wikipedia.org/wiki/Barack_Obama) pagando parte della sua campagna elettorale per la presidenza con i soldi donati dai suoi elettori, i quali erano i primi portatori di interesse. Le iniziative di crowdfunding si possono distinguere in iniziative autonome, sviluppate ad hoc per sostenere cause o progetti singoli, e piattaforme di crowdfunding. Un altro esempio di iniziativa autonoma di crowdfunding è la campagna che si chiamava "Tous Mecenes" (tutti [mecenati\)](http://it.wikipedia.org/wiki/Mecenatismo) del [Louvre:](http://it.wikipedia.org/wiki/Louvre) il progetto prevedeva di raccogliere 1 milione di euro attraverso le donazioni delle web community per acquistare il capolavoro rinascimentale "[Le tre grazie](http://it.wikipedia.org/wiki/Tre_Grazie_%28Lucas_Cranach_il_Vecchio%29) di [Cranach](http://it.wikipedia.org/wiki/Cranach)" da un collezionista privato.

## 1.3 Descrizione

Si tratta essenzialmente di un'applicazione Web, che deve gestire il meccanismo di "crowdfunding" su ApreToscana come su Eclap.eu. I partner registrati al sito, organizzati sotto forma di PAL (profilo azienda/laboratorio), possono inserire dei "progetti" con l'intento di raccogliere dei finanziamenti; questi "progetti da finanziare" vengono mostrati su una pagina adibita al "crowdfunding", dove rimangono per un periodo limitato. Durante questo tempo di permanenza, utenti registrati al sito possono decidere di finanziare i progetti. Il pagamento non avviene nell'immediato: semplicemente l'utente si "impegna" a pagare quanto concordato allo scadere dell'offerta, solo se il finanziamento ha raccolto la cifra stabilita per un corretto sviluppo del progetto. Se l'importo non è raggiunto, i finanziatori discutono con i responsabili del PAL se vale la pena di avviare ugualmente il progetto (con opportune modifiche e rivisitazioni del progetto stesso).

### 1.4 Uno sguardo al modulo matchmaking

Il meccanismo di crowdfunding si inserisce all'interno di un progetto molto più vasto, racchiuso nel modulo matchmaking. Il "Matchmaking" è un procedimento atto ad individuare le migliori corrispondenze tra offerte e richieste effettuate da più soggetti, e a fornire una lista ordinata di tali offerte in base al loro "grado di corrispondenza". La logica del matchmaking permette, a chi lo usa, di individuare quale soggetto può rispondere alle proprie esigenze (richiesta), o chi ha necessità dei propri servizi (offerta).

La procedura di matchmaking prevede che un utente inserisca uno o più profili, indicanti i dati del soggetto che effettua richieste o che mette a disposizione i propri servizi. Il matchmaking prevede, dunque, la gestione di tre tipi di entità:

- 1. **PAL** (profilo azienda/laboratorio): contiene i dati del soggetto coinvolto nell'operazione; vista la natura dei soggetti che utilizzeranno la procedura sono stati individuati come tipologia di soggetto le aziende ed i laboratori;
- 2. **Requests** (richieste): elenco di richieste facenti capo ad un profilo;
- 3. **Offers** (offerte): elenco di offerte facenti capo ad un profilo;

L'utente registrato nel portale ha la possibilità di richiedere l'utilizzo della funzionalità "Matchmaking". Dopo l'abilitazione all'utilizzo del modulo, ogni utente ha la possibilità di creare uno o più profili dei quali ne rappresenta il contatto.

A sua volta, ogni profilo è rappresentato da un insieme di richieste ed offerte, intese come necessità e servizi messi a disposizione. Ogni entità è configurata per contenere informazioni specifiche per consentire il "match" più appropriato. In breve, l'obiettivo di questo modulo è quello di far incontrare utenti che necessitano di specifici servizi e/o

prodotti, con chi è in grado di offrirglieli: si crea, cioè, un luogo in cui domanda e offerta si incontrano.

In questo già vasto scenario, il meccanismo di crowdfunding si propone di estendere ulteriormente le funzionalità del matchmaking, fornendo la possibilità di creare un'altro tipo di "entità" (in realtà, una specializzazione dell'offerta): **l'offerta crowdfunding**.

## **2. Manuale utente**

11

Prova CF<sub>3</sub>

### 3.1 Dalla creazione alla visualizzazione

All'interno del sito ApreToscana.org, i referenti di un PAL (aziende/laboratori registrati sul sito) possono asserire nel tempo domande, offerte e "progetti da finanziare".

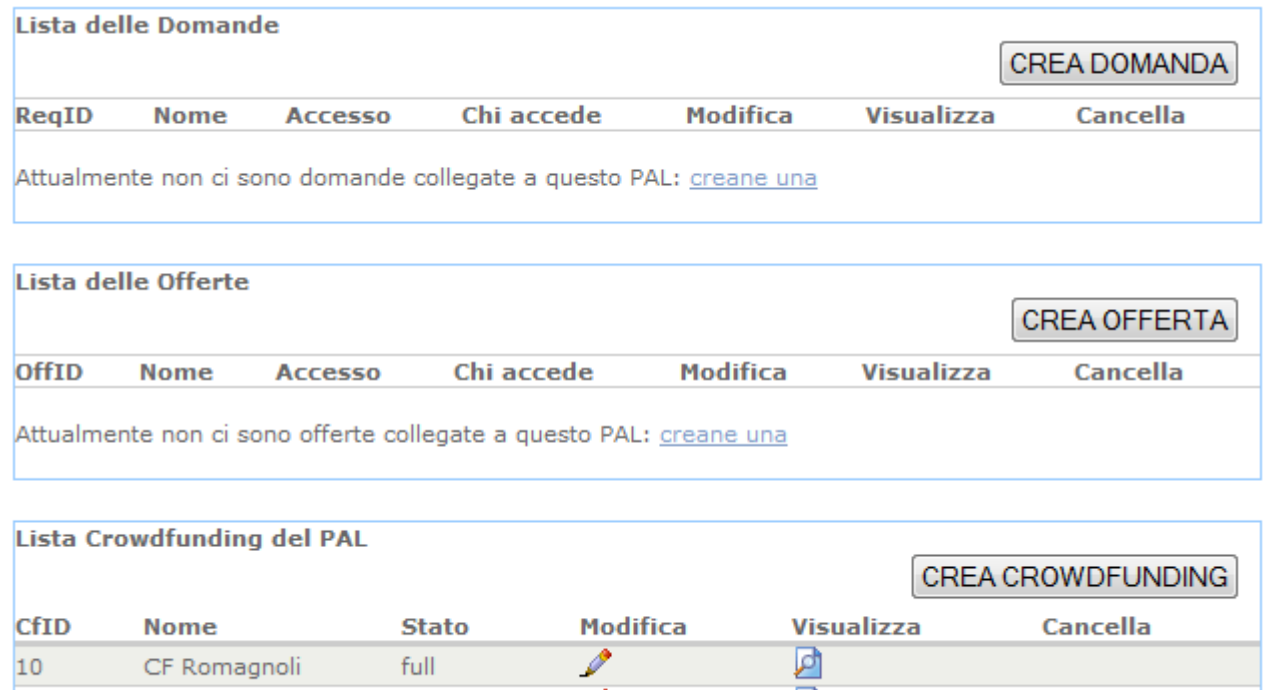

Sulla pagina di visualizzazione del PAL, il referente dello stesso ha la possibilità di gestire interamente la logica del crowdfunding: in maniera assolutamente analoga a come vengono gestite domanda e offerta nel preesistente modulo matchmaking. Infatti, il referente del PAL ha la possibilità di creare, modificare e visualizzare progetti crowdfunding.

published

Jσ

Una volta caricata la pagina di creazione del CF, il referente del PAL è tenuto a compilarla nel modo più completo possibile, prestando la massima attenzione ai campi obbligatori e ad eventuali note. I campi da inserire nel CF sono i seguenti:

1. data di scadenza, data dopo la quale non è più possibile effettuare finanziamenti al progetto (va tenuto presente che il progetto deve essere convalidato dal root); di default, viene impostata a 30 giorni dalla data di creazione.

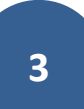

- 2. un titolo (nome/denominazione dell'offerta Crowdfunding), che ovviamente per il successo dell'intera operazione deve essere sintetico e il più esplicativo possibile;
- 3. un referente, chi sottoscrive la richiesta di finanziamento per il progetto, che a priori dovrebbe essere il referente stesso del PAL (o un suo affiliato/dipendente).
- 4. una descrizione dell'attività, la più accurata possibile che deve includere obiettivi, suddivisione di task e deve eventualmente specificare quali sono i benefici del finanziatore in base al proprio contributo;
- 5. un prezzo in euro, ovvero i soldi necessari all'avvio del progetto, un target che bisogna raggiungere affinchè la procedura di crowdfunding abbia successo;
- 6. rischio, che il progetto vada a buon fine e che può essere basso, medio o alto;
- 7. importo minimo del contributo in percentuale (rispetto al costo complessivo). L'importo minimo costituisce anche un limite di tolleranza: il progetto è considerato concluso con successo anche se, terminato il tempo massimo per effettuare finanziamenti, l'importo ottenuto tramite i contributi è superiore alla differenza fra il target e l'importo minimo (che può quindi essere visto come una "tolleranza" );
- 8. tempo stimato per lo sviluppo del progetto, periodo stimato per l'esecuzione materiale del progetto una volta ricevuti i fondi e avviato lo stesso;
- 9. diritti (FREE o SHARE), esprime degli ulteriori vincoli di contratto fra finanziatore e referente del PAL:

a. FREE: il finanziatore non si aspetta nulla dal referente del PAL: non vi è alcun contratto fra finanziatore e finanziato;

b. SHARE: il referente del PAL deve specificare quale è la percentuale del business che deve essere ripartita al raggiungimento del target; in particolare, il contribuente ottiene una percentuale di guadagno sul business calcolata in base all'importo finanziato.

- 10.url del progetto, una pagina web di riferimento per il progetto;
- 11.immagine, associata al CF, deve avere dimensioni ridotte e deve essere ovviamente pertinente e/o il più esplicativa possibile nei confronti del progetto.

#### MUOVA OCCEPTA CROUMPEUMDING

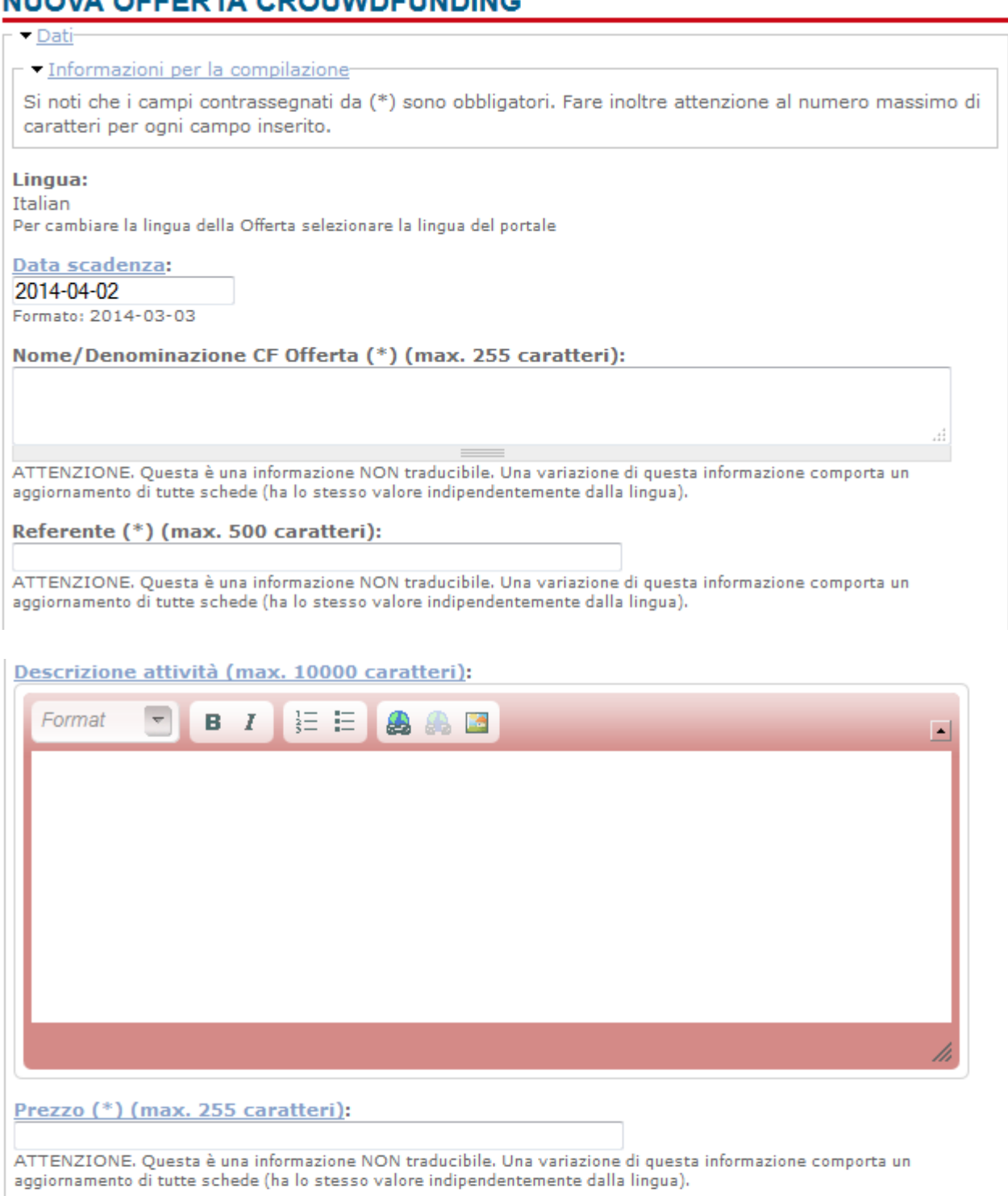

#### Rischio (\*) (max. 255 caratteri): alto  $\rightarrow$

Importo minimo rispetto al totale (da 0 a 100%) (\*) (max. 255 caratteri):

ATTENZIONE. Questa è una informazione NON traducibile. Una variazione di questa informazione comporta un aggiornamento di tutte schede (ha lo stesso valore indipendentemente dalla lingua).

#### Modulo per la gestione del Crowdfunding sul MatchMacking

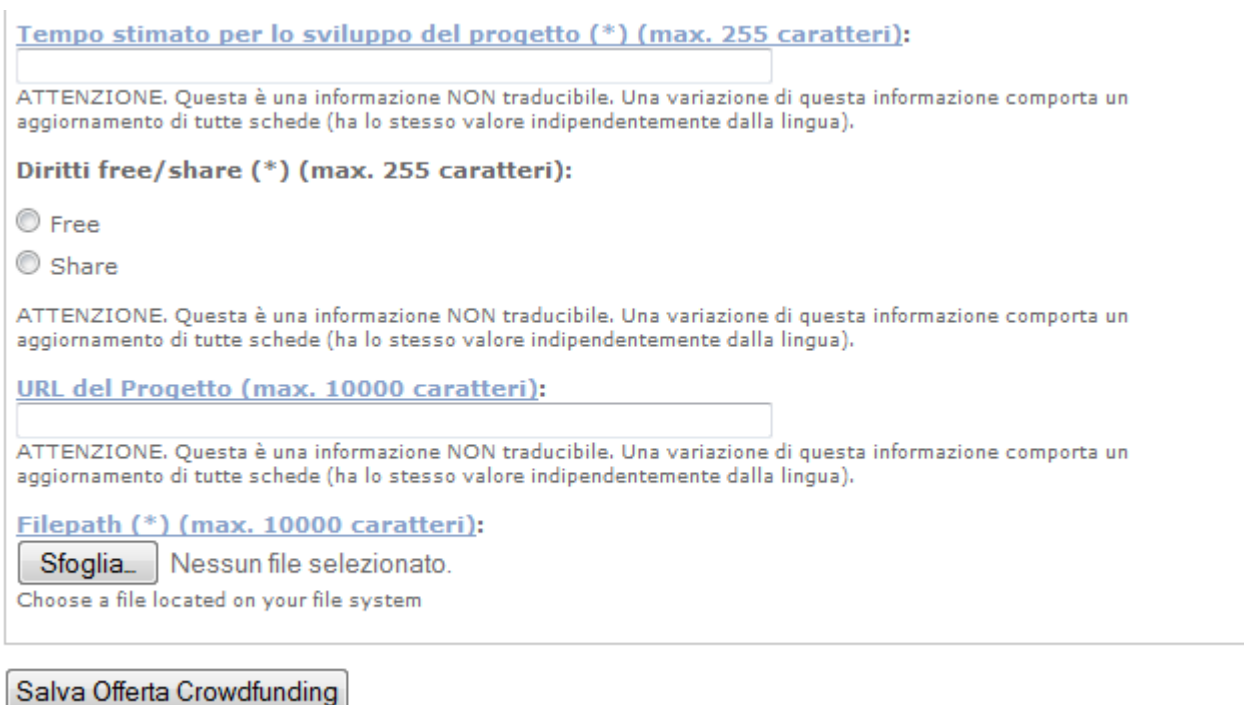

Una volta completato correttamente l'inserimento di tali campi, il CF non viene pubblicato immediatamente. Dovrà attendere che il root convalidi il CF dopo un attento esame dei campi e si preoccuperà di contattare il referente del PAL per specificare opportune modifiche da eseguire per ottenere la validazione del CF.

In ogni caso, una volta che il CF è stato salvato (in attesa della convalida del root) viene caricata la pagina di visualizzazione del singolo CF con una preview del box/icona che verrà mostrato successivamente nella pagina dove sono visualizzate le offerte in crowdfunding. Fino al momento della convalida, il referente del PAL ha la possibilità di modificare i campi del proprio progetto cliccando su "Modifica Crowdfunding": così facendo si recupera la pagina di creazione con i campi precedentemente inseriti ed è possibile convalidare nuovamente il progetto con le opportune modifiche

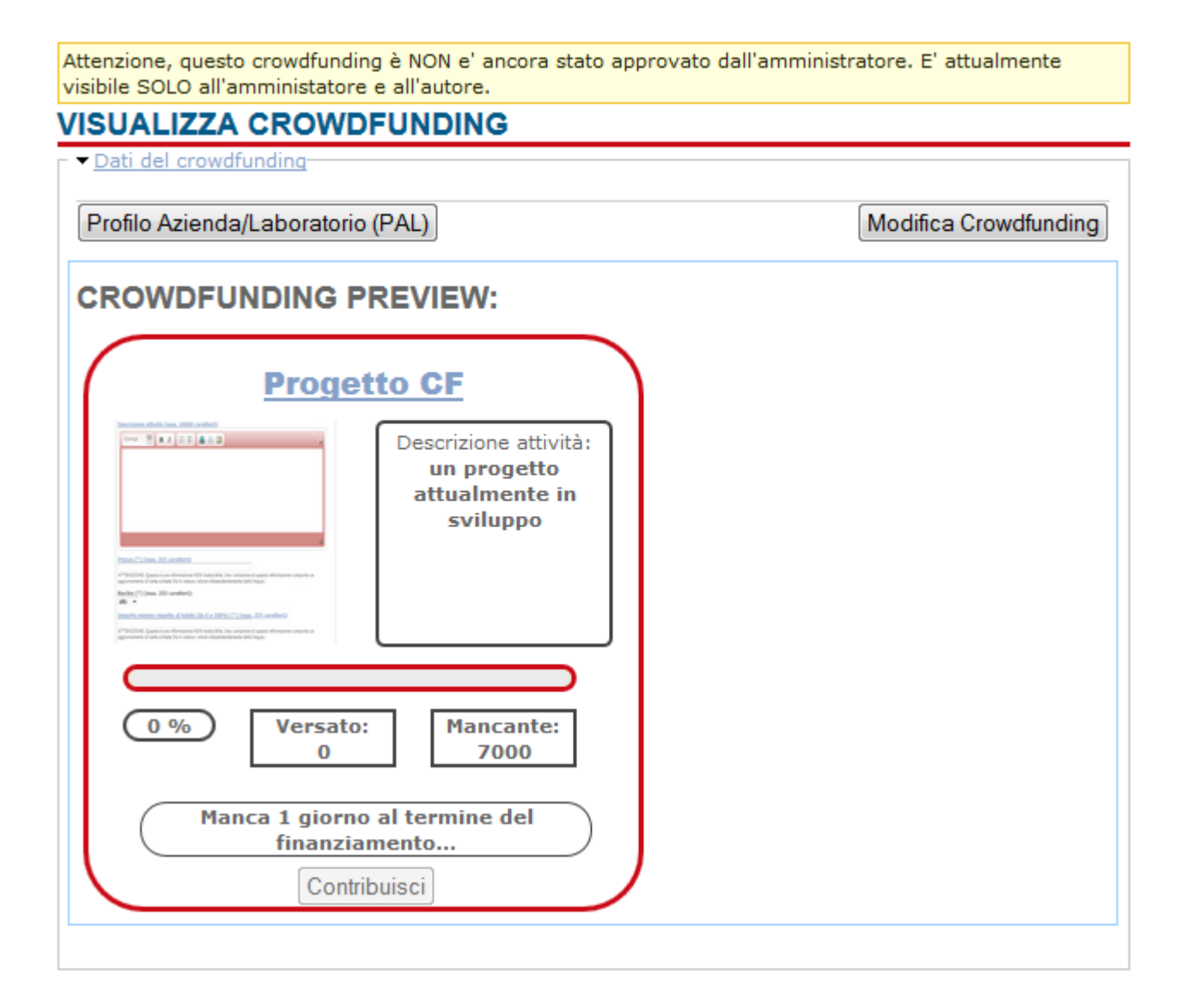

#### A che punto siamo

Per rendere pubblico il crowdfunding, bisogna attendere che l'amministratore del sito lo convalidi

Le offerte CF complete e convalidate dal root sono visibili sotto forma di icone/box nella pagina adibita alla visualizzazione di tutte le offerte crowdfunding, delle quali è visibile solo una parte dei campi inseriti, quali il titolo, l'immagine, la descrizione del progetto, la percentuale di completamento (espressa con una barra percentuale e in cifre), l'importo già versato e quello necessario per chiudere il CF. Inoltre, è presente il tempo (in giorni) per il quale il finanziamento sarà possibile.

E' possibile filtrare i box CF secondo alcuni criteri (random, in scadenza o in completamento).

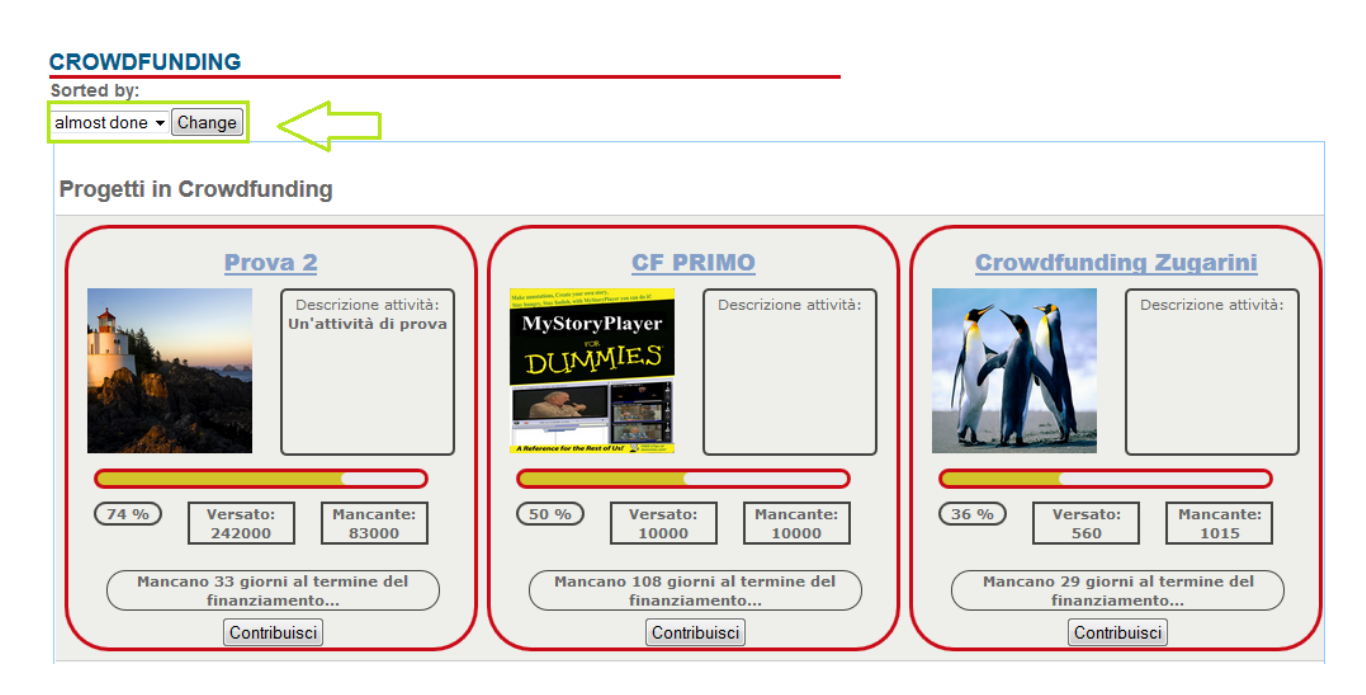

Tutti i campi, inseriti in fase di creazione, saranno mostrati una volta cliccato o il titolo del progetto o il pulsante "Contribuisci": in entrambi i casi si viene reindirizzati alla pagina apposita per i contributi.

L'utente autenticato può vedere unicamente quanto è già stato finanziato e a quanto ammonta il suo/i contributo/i. L'utente anonimo, può visualizzare i dettagli del progetto da finanziare, ma non potrà effettuare alcun contributo finché non si registra e si autentica sul sito.

L'utente ha poi la possibilità di inserire uno o più finanziamenti, accettando le condizioni specificate da ApreToscana.org: il pagamento non avviene immediatamente, l'utente però si impegna a farlo una volta che il progetto abbia raccolto i fondi sufficienti

Inoltre è importante osservare la differenza fra un progetto "Free" ed uno "Share": nel primo caso non vi è alcun contratto fra finanziato e finanziatore; se invece il progetto è "Share" la percentuale di business sarà dunque ripartita fra i finanziatori (qualora il progetto si concluda con successo) in base all'entità del finanziamento.

Il contributo non viene accettato nei seguenti casi:

- 1. Se il contributo è inferiore alla percentuale dell'importo minimo moltiplicato per il costo complessivo del progetto (specificato dal referente del progetto al momento della creazione).
- 2. Se la somma versata, insieme ai contributi già effettuati, supera il target.

In entrambi i casi sarà visualizzata una warning e sarà necessario rivedere l'importo del proprio contributo: in particolare, nel secondo caso, è possibile inserire l'importo esatto, che è indicato nella stessa pagina, insieme all'importo già versato.

Alla scadenza del tempo concesso al progetto nella pagina di visualizzazione, l'utente viene notificato in caso di successo ed è invitato a rispettare gli accordi presi. Si ricorda, inoltre, che un progetto in finanziamento risulta concluso con successo anche nel caso in cui, al

momento della scadenza, l'importo mancante al completamento non sia superiore alla percentuale del contributo minimo moltiplicata per il target.

Notifica successo cf DISIT Lab of University of Florence (info@disit.org) Aggiungi contatto A: romagnoli:

02/03/2014 13:32

Salve romagnoli.

Le comunichiamo che

- 1. il CF CF Romagnoli, pubblicato da romagnoli, a cui ha partecipato è stato chiuso.
- 2. La cifra che lei si è impegnato a pagare è pari a 5552 euro, su un totale di 75552.

#### Cordiali Saluti. Lo staff di DISIT Lab of University of Florence

```
http://www.disit.org/drupal/?q=it
1929
http://www.disit.org/drupal/?g=it/user/register.
2014-03-02 14:33:19
10
```
### 3.2 Gestione dei Crowd multilingua

Fintanto che il progetto in finanziamento non è stato convalidato è possibile modificare i campi traducibili in altre lingue, permettendo così di poter visualizzare lo stesso CF in lingue diverse senza creare progetti duplicati.

Per fare ciò è sufficiente entrare nel campo di modifica del CF (che non è altro che la pagina di creazione con i campi precedentemente inseriti), modificare la lingua della pagina, modificare i campi traducibili del CF e convalidare la modifica. A questo punto nella pagina di crowdfuding sarà possibile avere più viste diverse al variare della lingua.

Si fa notare che se durante tale modifica venissero cambiati campi non traducibili, tali cambiamenti sarebbero visibili in qualsiasi vista del CF